# UltiMate GPS

## QUICK START GUIDE

Overview — Your UltiMote GPS accessory turns your iPod touch, iPhone, iPad or computer into a full-featured GPS receiver. Your accessory is compatible with all location-based apps available on the App Store. Your UltiMote GPS accessory also works standalone with your Mac/Windows/Linux computer and is compatible with all location-based computer software that can read standard GPS NMEA protocol sentences from a computer USB serial port.

### What's in the box?

- UltiMote GPS accessory
- · USB cable
- Quick Start Guide

#### Getting started with your iPod touch, iPhone and iPad

- Plug your UltiMate GPS into your iPod touch, iPhone or iPad (further referred to as iPod).
- You will next be prompted to download Emprum's free UltiMate GPS App. Install the UltiMate GPS App from the App Store, or install any other location-based application from the App Store that you wish to use.
- Start up Emprum's UltiMote GPS App (for more details, please refer to the UltiMote GPS App user guide available online), or start up your own preferred location-based application.
- Wait for your UltiMote GPS to obtain a satellite lock (see the section LED indicators further below). Once a GPS lock is obtained, you are ready to use your UltiMote GPS accessory with your application.
- Optionally, you can use the supplied USB cable to power your iPod through the UltiMate GPS accessory: simply plug one end of the USB cable into your UltiMate GPS and the other end into a USB port on your computer, or into an iPod compatible wall/car charger.

### Getting started with your Mac/Windows/Linux computer

- Connect your UltiMate GPS accessory to your Mac/Windows/Linux computer with the included USB cable. Ensure that your accessory is not simultaneously connected to your iPod touch, iPhone or iPad (see Important note further below).
- If you are on a Mac/Linux computer, no drivers are required and your accessory will be recognized by the operating system as a USB serial port. It will show up in your device directory with a serial port path name like /dev/tty.usbmodemxxx (on a Mac computer) or /dev/ttyUSBx (on a Linux computer).
- . If you are on a Windows computer, download the USB serial port

<sup>1</sup> Always make sure to press the release button on the USB cable when connecting/disconnecting the USB cable from your UltiMate GPS accessory.

- driver from www.emprum.com and follow the provided installation instructions.
- Standard GPS NMEA protocol sentences can now be read from your UltiMote GPS accessory through the installed USB serial port on your computer.
- Start up your favorite GPS mapping or routing application on your computer and configure the application to use the USB serial port that your computer assigned to your UltiMote GPS.
- Wait for your UltiMote GPS to obtain a satellite lock (see the section LED indicators further below). Once a GPS lock is obtained, you are ready to use your UltiMote GPS with your application.

Important note: Your UltiMate GPS accessory can not simultaneously provide GPS data to both your computer and your iPod. If you wish to use your UltiMate GPS with your computer, connect the accessory to your computer only (do not connect to your iPod). If you wish to use your UltiMate GPS with your iPod, connect the accessory to your iPod; you may optionally also connect the accessory with the USB cable to your computer for charging and syncing, but note that no GPS data will be available to your computer.

LED indicators — There are two bi-colored LED indicators on your UltiMate GPS accessory. The first indicator is the LED satellite icon & which shows the status of the GPS engine inside your UltiMate GPS accessory. Its colors can be:

- . Blue: the GPS engine is ready to communicate.
- Flashing red: the GPS engine has not acquired a satellite lock yet. After a satellite lock has been obtained, the red LED stops flashing. The second indicator is the LED power icon 0 which indicates the operational mode of your UltiMote GPS accessory. Its colors can be:
  - Orange: when the UltiMote GPS is attached to your iPod, this LED will briefly flash orange twice and then light solid orange after the accessory is successfully recognized by your iPod.
  - Green: the UltiMate GPS is powered by its USB cable.
  - · Orange/green: a combination of the above two modes.
  - Flashing orange/green: when your UltiMote GPS is connected only to a computer or a USB charger and not to your iPod, this LED will flash orange/green alternately or simultaneously respectively. Note that after the USB cable is initially plugged in, this LED will first light solid green for 8 seconds, then flash orange/green.

Internal battery — Your UltiMote GPS has an internal battery that keeps the most recently acquired GPS satellite information stored in memory, enabling faster satellite lock times. The first time you use the accessory, or if the accessory has not been used for a long time, the internal battery should be charged overnight by plugging one end of the USB cable into the accessory and the other end into a USB port on your computer, or into a USB wall charger. If you wish to charge your iPod simultaneously, simply connect your iPod to your UltiMate GPS accessory as well.

GPS lock times — Upon first use, make sure your accessory has a clear view of the sky (it is recommended to go outside). As your UltiMote GPS has no satellite data available when used for the first time, the accessory will need to search for satellites without having any prior knowledge of where satellites are in the sky. This process can take anywhere from 35 seconds up to several minutes, depending on your location, surroundings and sky conditions. Under normal regular use, lock times will typically be below 30 seconds for clear and open sky conditions.

AGPS data upload — Uploading AGPS data to your accessory enables faster satellite lock times, typically below 15 seconds for clear and open sky conditions. AGPS data can be uploaded from the Hardware tab in the UltiMote GPS App. AGPS data upload is optional but recommended. especially before first use.

Charging and syncing — When your UltiMote GPS is connected to your iPod and your computer with the included USB cable, you may charge and sync your iPod as usual.

Power consumption — Just like any other GPS receiver, your UltiMate GPS accessory consumes power from your iPod and as such can impact battery life. It is therefore recommended that you completely close any location-based applications that you are no longer using. Alternatively, you can connect your accessory to a wall/car charger whenever available.

Troubleshooting - If you have trouble getting started, try this:

- Unplug the USB cable from the accessory, then plug your accessory into your iPod. Verify that the LED power icon ⊕ on the accessory flashes orange twice, then lights solid orange. If not, unplug your accessory, reboot your iPod and try again.
- If your accessory is successfully recognized by your iPod but not by the UltiMate GPS App, unplug the USB cable from the accessory and the accessory from your iPod. Quit the UltiMate GPS App by clicking the Home Button on your iPod. Next, double-click the Home Button on your iPod and when the task bar appears at the bottom of the screen, locate the UltiMate GPS App icon (scroll right if needed). Tap and hold the UltiMate GPS App icon until a red minus sign appears in its upper left corner. Tap the red minus sign to fully close the UltiMate GPS App. Click the Home Button once more, then restart the UltiMate GPS App. Next plug in your accessory.
- Please contact technical support if your problem persists.

**Questions and support** — For support, detailed user manuals, frequently asked questions, drivers and product updates, visit us online at www.emprum.com or email support@emprum.com.

## Emprum's business philosophy

- Success of a business is not only determined by the quality of its products and services. The impact of the business on the environment and the well-being of the planet and its people is equally important.
- Emprum's business philosophy is aimed at having a positive impact on our environment by going "green, lean and clean," and to inspire and uplift global consciousness and awareness toward fellow human beings by including a humanitarian cause in its course of business: raising awareness worldwide about the brutal persecution and human rights violations by the Chinese government against Falun Gong supporters. To inform yourself, please visit www.faluninfo.net for more information.

# Addendum

### UltiMate GPS accessory and software

Emprum LLC assumes no responsibility, nor shall be held liable for any incidental or consequential damages resulting from the use of this product.

#### Warranty

For warranty details, please visit www.emprum.com.

## This document

The information in this document is subject to change without notice. Emprum LLC shall not be liable for technical or editorial errors or omissions contained herein, nor for incidental or consequential damages resulting from the use of this document.

## Copyright notices

© 2012 Emprum LLC. All rights reserved. UltiMate GPS, UltiMate GPS App and the Emprum logo are trademarks of Emprum LLC.

"Made for iPod," "Made for iPhone," and "Made for iPad" mean that an electronic accessory has been designed to connect specifically to iPod, iPhone, or iPad, respectively, and has been certified by the developer to meet Apple performance standards. Apple is not responsible for the operation of this device or its compliance with safety and regulatory standards. Please note that the use of this accessory with iPod, iPhone, or iPad may affect wireless performance.

iPod, iPod touch and iPhone are trademarks of Apple Inc., registered in the U.S. and other countries. iPad is a trademark of Apple Inc.

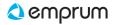